# **A quick guide to recording your online performance**

## SETTINGS & SET-UP

## **Video quality**

- Assuming you are recording the footage on your phone or tablet, make sure that you have the video size set to either 1920 x 1080 at 30 FPS (Frames Per Second) on Android or 1080p HD at 30 fps on iOS. On an Android device this setting is usually found in the Settings within the Camera. On an iOS device they are accessed from the device's general Settings, then Camera.
- Please film in **LANDSCAPE** format not portrait.

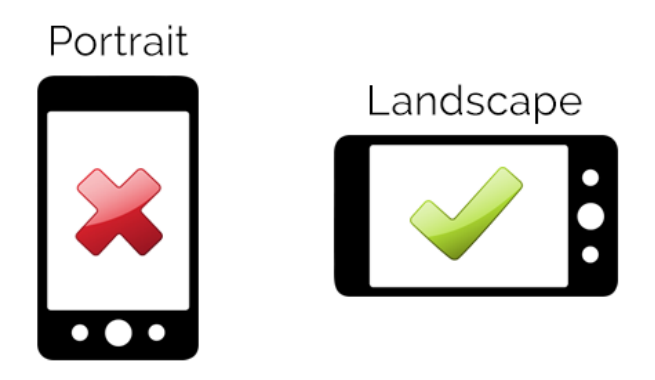

- Think about the lighting in the room and where you are going to position yourself in the video frame. It's important that people can see you clearly, so have a look at the screen and if it is very dark, turn on a light or move position so that natural light from the window is catching you. Remember that what looks good through the eye may not necessarily work well through a lens so play around with some different options. Generally avoid positioning strong light sources (e.g. a window) behind you, or you will end up in silhouette.
- Use the rear camera (not the front-facing 'selfie' camera) on your phone. This will result in a superior image. Don't move the camera and if you can affix it to something to keep it still.
- Make sure the room you are filming in doesn't have too many distractions dirty dishes or piles of washing in the background might be a bit distracting for the viewers!
- Consider the rule of thirds when positioning yourself in the frame. This will help to create a balanced-looking shot by positioning the main focus of the shot in the intersections or along the lines.

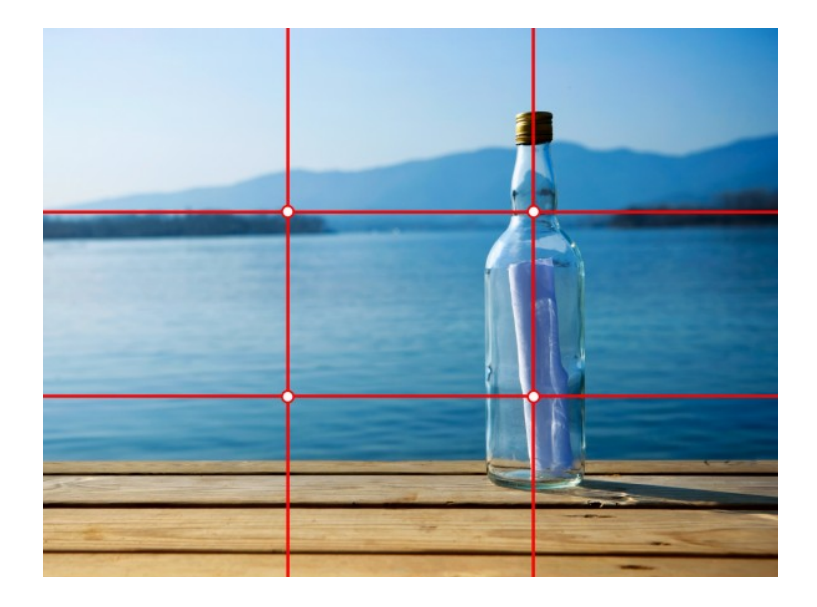

### **Audio Quality**

### **USING IN-BUILT DEVICE MIC ONLY**

Audio quality is going to be more of a challenge than video quality when recording on a phone or iPad. Assuming there is no specialist microphone available, you can take the following steps to make the audio of your video recording as good as possible.

- Try to record in a room that has a clean and somewhat dry acoustic. A wooden floor works better than a carpeted floor, for example, but avoid a space that is too boomy like the bathroom or a large kitchen.
- Do a few tests in different rooms and with the recording device at varying distances. It will be a question of finding the best balance between capturing clear audio and a nice position in the frame visually.
- Listen out for noises: chair movement, doors banging, phones beeping in the next room etc. If you have someone to help do the recording while you play, it would be a good idea to ask them to wear headphones so they can hear how it's going to sound.
- If you have headphones with a mic you could try using the mic part of it to capture improved audio. Plug the headset into your recording device and bring the mic part of the headset as close as possible to the part of your instrument where the sound comes from. Note that this will only work with headphones like the ones that come with Apple or Samsung phones, otherwise you would likely need an adaptor. If your headphone jack has three sections like the one below, then it should work!

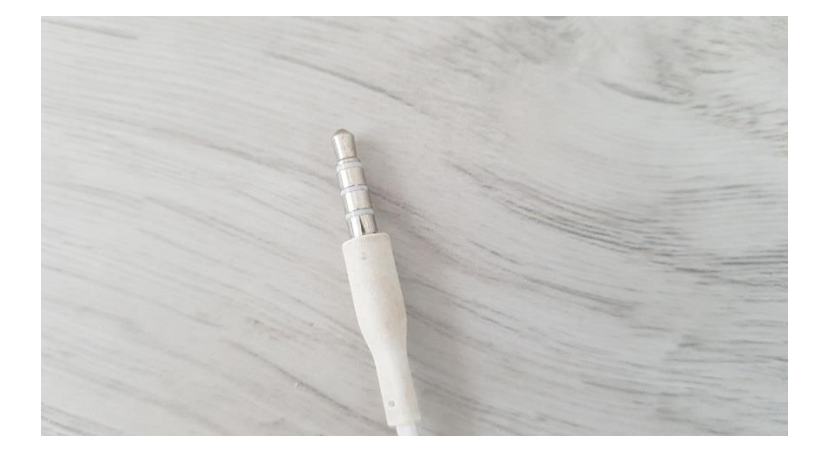

• If you have a portable recorder, it may also be better to capture the audio of your video in two ways. For example, you could use an Tablet/Phone to record the video and catch the audio through the portable recorder. This approach will require some post production, namely syncing the video and audio. This can be achieved in iMovie or Windows Movie Maker. When using any method involving recording the audio and video separately, be sure to have both the camera and sound recorder recording and clap once in front of the camera, this will help to sync the sound and video in iMovie for instance.